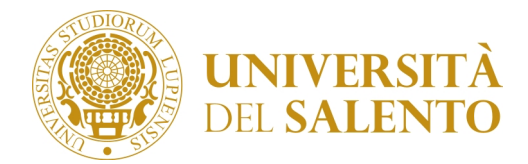

## **Percorso di formazione universitario 5 CFU (c.d. PF5) di cui all'art.18 del Decreto Ministeriale n. 108 del 28/04/2022**

## **RIAPERTURA TERMINE DI ISCRIZIONE a.a.2022/2023**

Questo Ateneo con Decreto Rettorale n.4 del 10/01/2023, nel confermare l'attivazione del PF5 per l'a.a.2022/23, ha riaperto i termini per la presentazione di ulteriori domande di iscrizione al Percorso formativo 5CFU di cui all'art.18 del Decreto Ministeriale n. 108 del 28/04/2022, destinato ai docenti risultati vincitori nella procedura concorsuale straordinaria bandita con Decreto Direttoriale n. 1081 del 6/05/2022 del Dipartimento per il sistema educativo di istruzione e di formazione del Ministero dell'Istruzione, **fino al 31 gennaio 2023.**

All'esito delle domande di iscrizione che perverranno entro il *prossimo 31 gennaio 2023* la struttura didattica del Dipartimento di Scienze Umane e Sociali rimodulerà il calendario didattico precedentemente proposto nella sezione "CALENDARIO DIDATTICO" alla pagina https://www.unisalento.it/didattica/dopo-la-laurea/percorso-formativo-universitario

Le iscrizioni dei candidati per l'ammissione al Percorso PF5 sono da **effettuarsi entro il 31 gennaio 2023** attraverso il Portale Studenti ( https://studenti.unisalento.it/) come di seguito specificato:

- 1) collegarsi al sito https://studenti.unisalento.it (Portale degli Studenti);
- 2) accedere al Portale e procedere alla Registrazione. Se non si è mai effettuata una registrazione quale studente dell'Ateneo, accedere con SPID.

Qualora, invece, il candidato sia già in possesso delle credenziali di accesso al Portale Studenti, perché in precedenza si è già registrato, potrà effettuare direttamente il Login.

Coloro i quali sono già registrati al Portale Studenti ed hanno necessità di recuperare le proprie credenziali di accesso lo potranno fare nella pagina https://anagraficaunica.unisalento.it/loginproblems.php

*ATTENZIONE: Prima di proseguire con gli steps successivi per l'iscrizione verificare ed eventualmente aggiornare, se già studenti Unisalento, i dati relativi alla residenza ed ai recapiti selezionando nel menù "HOME" il sottomenù "Anagrafica".*

2) selezionare dal MENU l'area **"Concorsi/Immatricolazione"** e poi il sottomenù "**Immatricolazione**".

Procedere alla compilazione guidata della domanda di iscrizione, a cui occorrerà allegare in formato PDF obbligatoriamente il modulo di autocertificazione il cui fac simile è allegato al presente Avviso, debitamente compilato in ogni sua parte e sottoscritto dal candidato (All.2) unitamente al pdf o la scansione di un documento di identità in corso di validità.

3) Accedere alla sezione **Pagamenti** e proseguire con il pagamento del contributo di partecipazione fissato nell'importo di **100,00 euro**, nonché della tassa di iscrizione fissata in **300,00 euro**, oltre all'imposta di bollo pari **a 16,00 euro**.

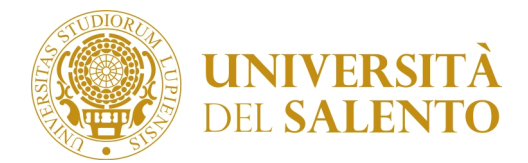

L'interessato potrà scegliere la modalità di pagamento selezionando tra quelle proposte: -"Paga con PagoPA" per procedere immediatamente con il pagamento on-line attraverso i link gestiti dal portale studenti, seguendo il processo di GOVPAy proposto dal sistema *ovvero* 

-"Stampa avviso per PagoPA" per pagamento in modo differito presso esercenti convenzionati, generando il pdf dell'avviso di pagamento ed utilizzandolo per il pagamento allo sportello presso uno degli esercenti/istituti di credito autorizzati (comprese le tabaccherie che offrono il servizio Sisal Pay o Lottomatica).

La ricevuta di pagamento andrà conservata dall'interessato.

## *Non è previsto alcun esonero e/o riduzione del contributo di partecipazione né della tassa di iscrizione, né rimborso della tassa versata in caso di sospensione del corso da parte del candidato.*

Una volta compilata la domanda di ammissione ai fini della gestione dei dati degli ammessi al percorso **il candidato dovrà compilare il modulo di google pubblicato al seguente link:**

https://forms.gle/YwWTrCRdguA33KXn8

Responsabile del procedimento di ammissione è la Sig.ra Laura Vincenti.

Per informazioni gli interessati possono contattare il seguente numero telefonico 0832/299217 il

lunedì pomeriggio dalle ore 14,30 alle ore 16,30 oppure inviare mail al seguente indirizzo: **pf5@unisalento.it**

**LECCE, 11/01/2023**

Il Rettore

F.to Prof. Fabio Pollice